### **ДИНАМИЧНИ КОМПОЗИЦИИ В СТИЛ АНДИ УОРХОЛ ИЛИ ДИЗАЙНЕРЪТ И МАТЕМАТИКАТА**

Анди Уорхол е авангарден художник, водеща фигура в течението *поп арт*, широко и трайно разпространил ключови елементи на американската култура на 20 век.

Наблюдавайте картини на Анди Уорхол. Открийте аксиоматиката му. Опишете стъпки за създаване на картина в стил Анди Уорхол. Кое геометрично преобразувание е подходящо да се използва? Предложете идеи за динамизиране на картината.

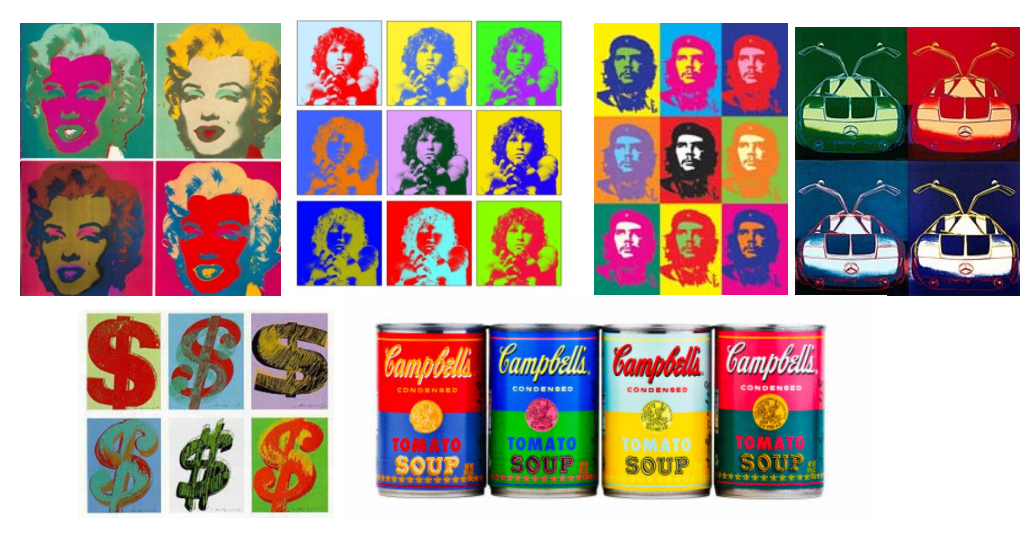

Fig.1

Можете да проучите и използвате някои идеи за създаване на динамични композиции в стил Анди Уорхол със специалзирания софтуер *GeoGebra:*

# **1. Квадрат и образите му при транслации**

- Построяваме квадрат *ABCD*.
- Построяваме образите му при транслации с векторите *AB*  $\overline{\phantom{a}}$ , *AC* и *AD* (фиг.2). Така получаваме конструкция, чрез която ще организираме *фона* на картината.

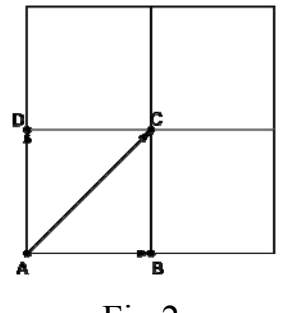

Fig.2

### **2. Динамично оцветяване на квадратите.**

Ще използваме цветовия модел RGB (съкратено от red, green, blue). Всеки цвят се кодира с наредена тройка числа, всяко в интервал [0;255]. В *GeoGebra* се работи и с процентен еквивалент и се използва число в интервал [0;1]. На Fig.3 кръговете са оцветени по системата RGB и цветовете са съответно  $(0;0;1)$ , $(0;1;1)$ , $(1;1;0)$ , $(1;0;1)$ , $(1;0;0)$ , $(0;1;0)$ .

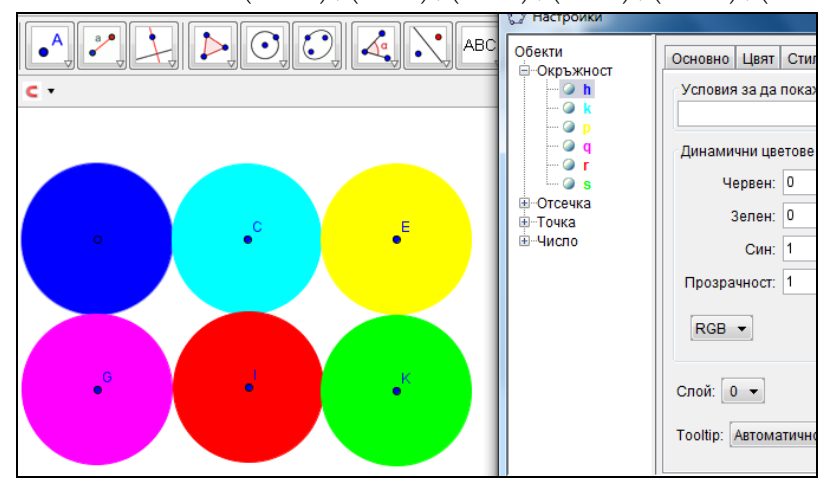

Fig.3 Цветове в цветови модел RGB

Ще използваме параметри-плъзгачи *a b*, и *c* , чрез които ще управляваме цветовете и осигуряваме промяната им (Фиг.4). Задаваме следните цветове на квадратите:  $(a,b;c)$ , $(b;c;a)$ , $(c,a,b)$ , $(1-a,b;c)$ . Така, при текуща стойност на параметрите  $a = 0; b = 1, c = 0$ , цветът на първия квадрат е зелен.

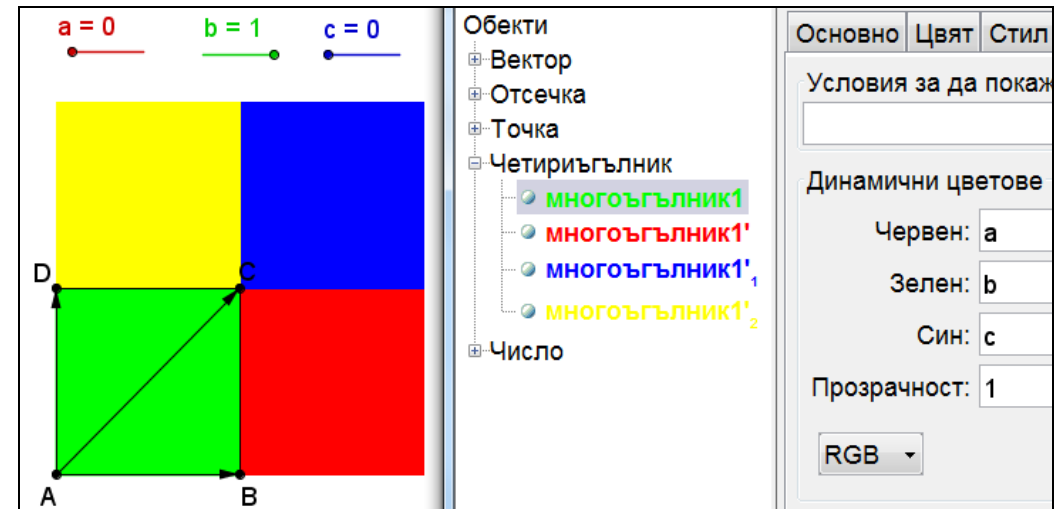

Fig.4 Динамично оцветяване с параметри-плъзгачи

http://www.dipkusz.net/sites/default/files/galia\_koj%40yahoo.com/br2\_2013/neda\_2\_circle.html В зависимост от целта можем да конкретизираме интервала на изменение, стъпката и скоростта на всеки от параметрите.

Това е един от начините за организиране на динамичен фон на нашето произведение в стил Анди Уорхол.

# **3. Динамична фигура**

Фигурата може да е многоъгълник, чрез подходящо разположение на върховете на който да представяме искан обект. Построяваме образите на многоъгълника при използваните по-горе транслации.

# **4. Оцветяване на фигурата**

Трябва да се съобразят цветовете на фигурите с фона (цвета на съответния квадрат), като ще се опитаме да не се получава (често) съвпадане. При режим анимация, т.е. при динамично представяне на композицията, краткото съвпадане на цвят на фигура и фон не нарушава въздействието. Можете да проверите нашето решение чрез динамичния файл (фиг.5).

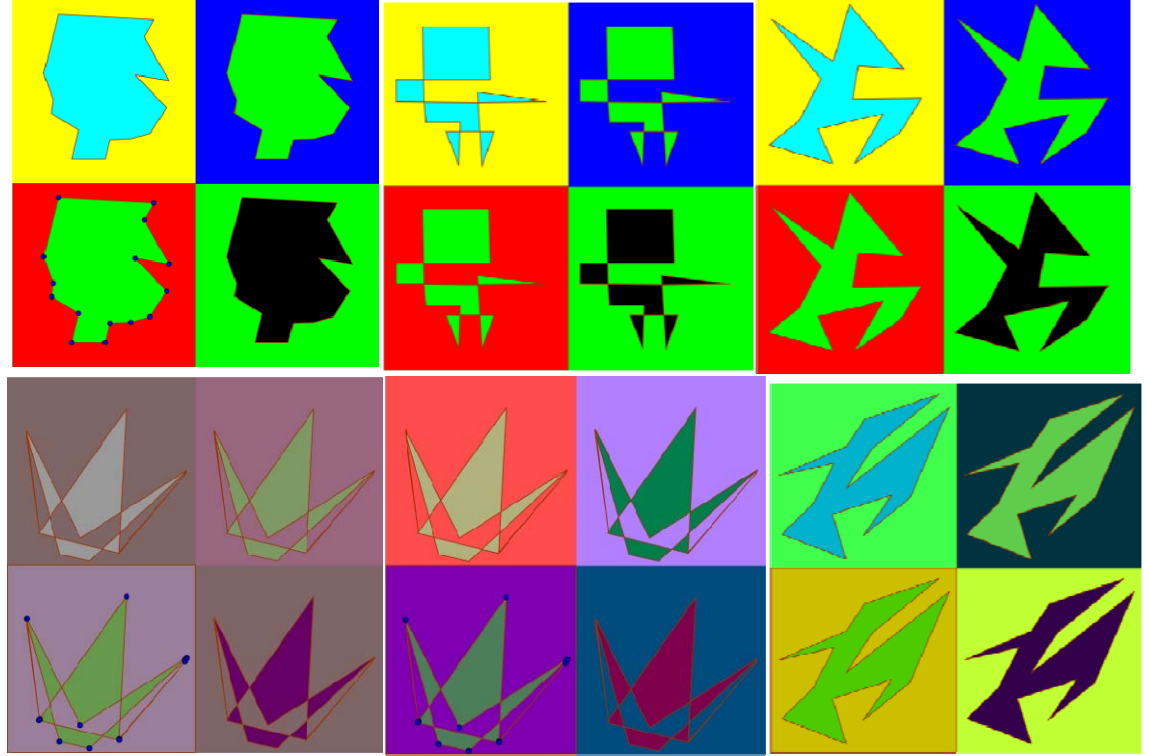

Fig.5 http://www.math.bas.bg/omi/cabinet/content/bg/html/d25006.html

На Fig.6 цветът на фона в единия модул се използва за цвят на фигурата във втория, а цветът на фигурата в първия модул – за цвят на фона във втория.

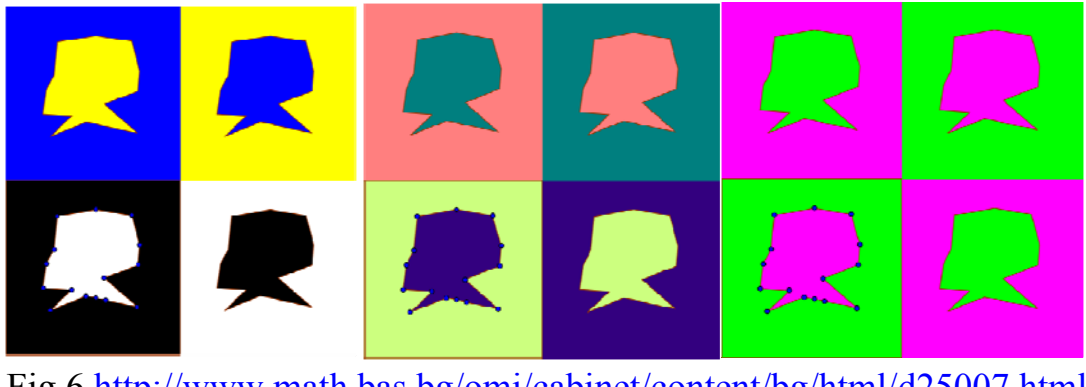

Fig.6 http://www.math.bas.bg/omi/cabinet/content/bg/html/d25007.html

Манипулирането с плъзгачите осигурява голямо разнообразие в цветовете, но може да се получат и неприемливи съчетания, особено при зададените от нас стойности на интервал, стъпка и скорост. Ако искаме конкретни съчетания на цветовете, могат силно да се ограничат тези стойности или връзката между изразите, с които се задават цветовете на отделните фигури. Друга възможност за управление на цветовете е използването на списъци.

В композицията на Fig.7 могат да се променят броят на лъчите и дължината им. За получаването й е използвана команда за **редици**.

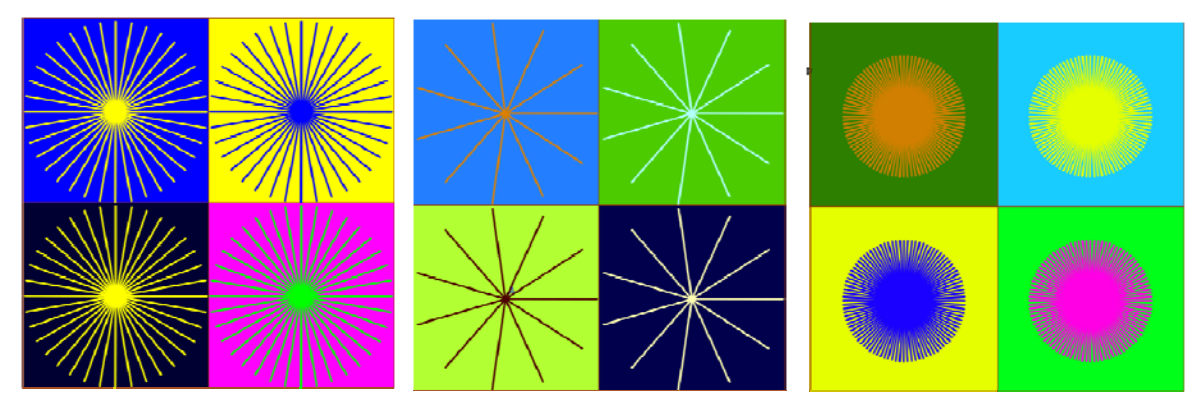

Fig.7 Няколко мига от композиция с команда за редици

Кривите са удобни за създаване на фигури. В композициите на Fig.8 сме използвали **криви** и в частност *пулсиращо сърце*. В композицията могат да се включат няколко фигури, които да се скриват/показват според целта.

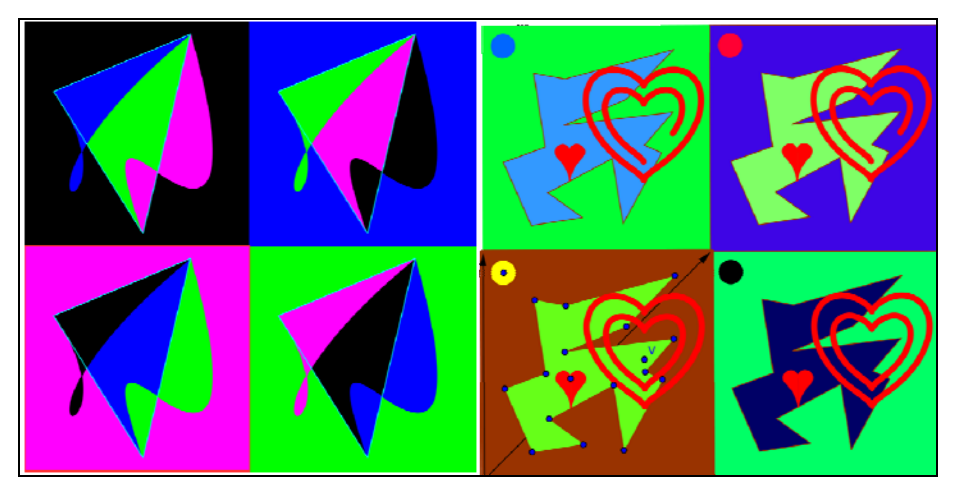

Fig.8 Композиции с криви

Ето още няколко идеи:

• **Текстът** е елемент от композицията, т.е. променя се цветът, големината и/или разположението му.

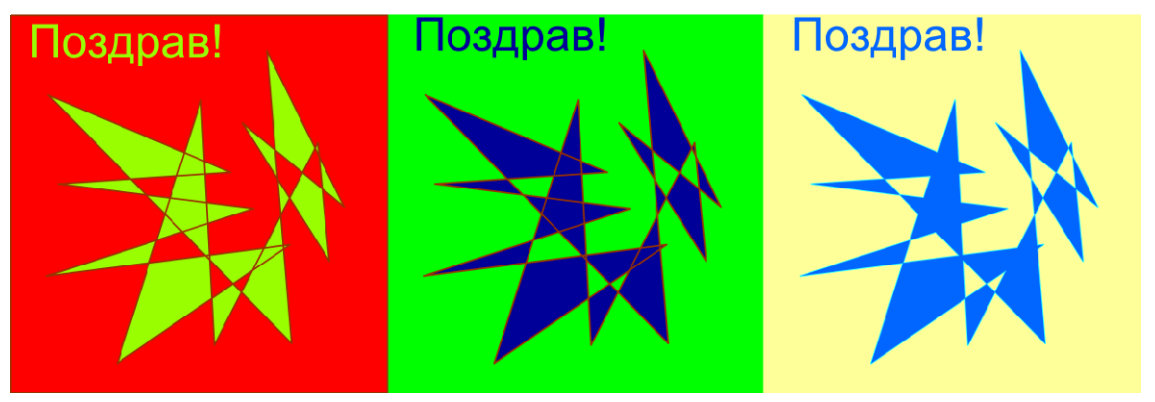

Fig.9 http://www.math.bas.bg/omi/cabinet/content/bg/html/d25013.html

• Фигурите се получават от изходната чрез **симетрия**, вместо с транслация (Fig.10).

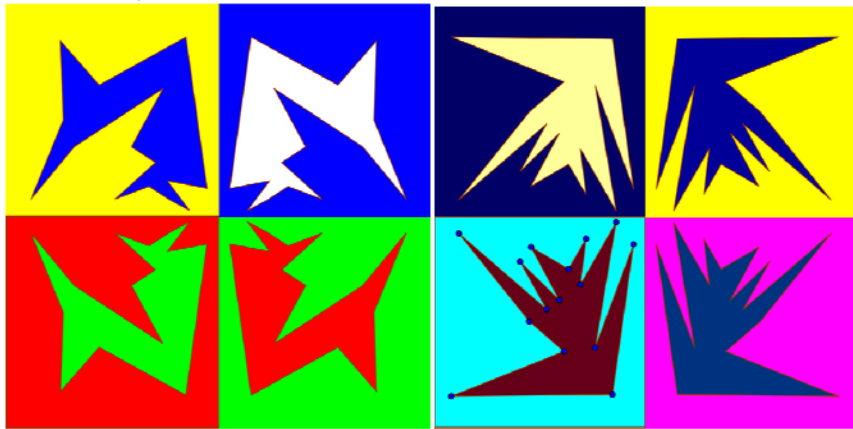

Fig.10 http://www.math.bas.bg/omi/cabinet/content/bg/html/d25008.html

• Използва се снимка, включително обработена в различни стилове (Fig.11).

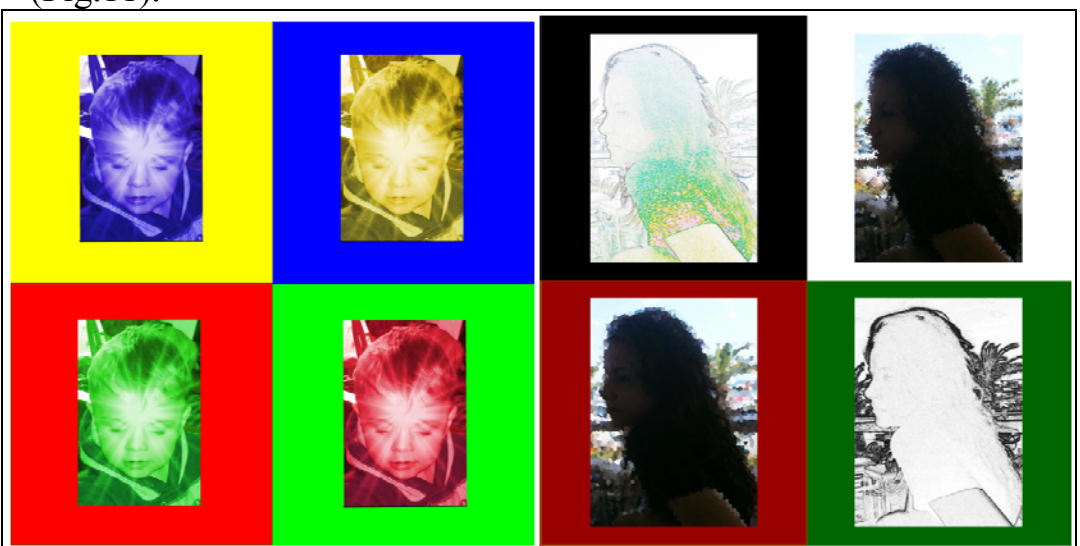

Fig.11 Композиции със снимки

• Използват се различни фигури, обединени от обща идея (Fig.12).

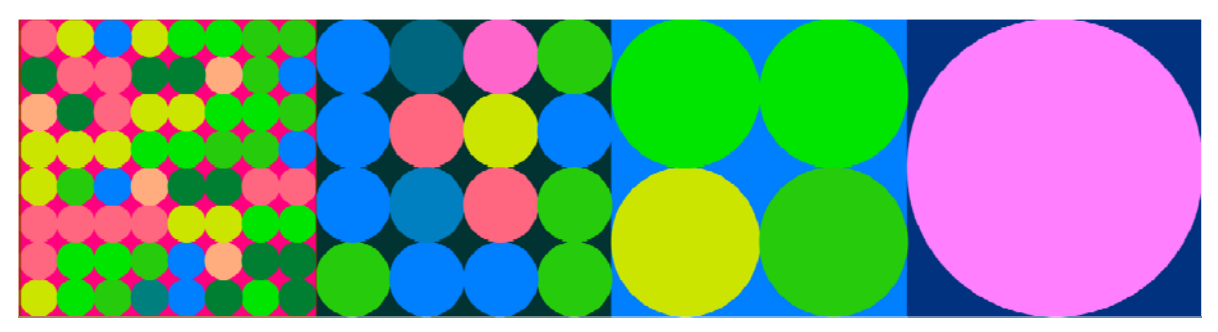

Fig.12

• Защриховат се фигурата и/или фона (Fig.13).

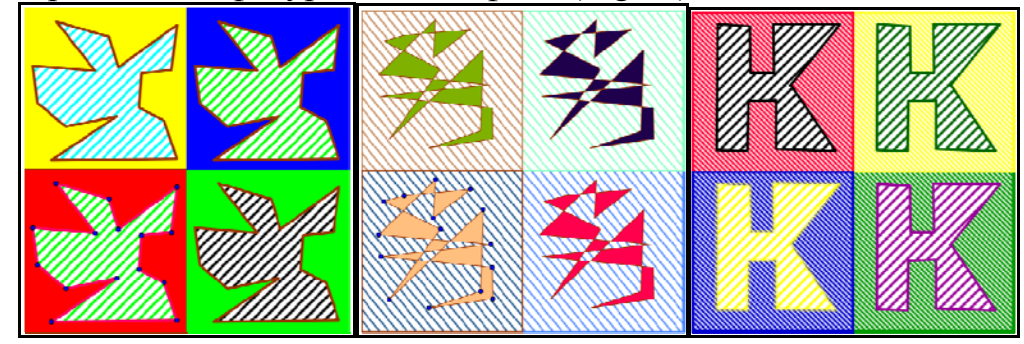

- Fig.13 http://www.math.bas.bg/omi/cabinet/content/bg/html/d25010.html http://www.math.bas.bg/omi/cabinet/content/bg/html/d25011.html http://www.math.bas.bg/omi/cabinet/content/bg/html/d25012.html
- Динамичен е броят и разположението на "модулите".

#### Забележки:

- За да работите с динамичните файлове, трябва да имате инсталирана **java**.
- **От адрес** http://www.math.bas.bg/omi/cabinet/index.php?appletid=25

#### **можете да свалите голяма част от горните динамични файлове и като Geogebra файлове.**

• За да можете да ги използвате, трябва да имате инсталирана **Geogebra** http://www.geogebra.org/cms/bg/

• Използвана литература

**Чехларова, Т., Н. Чехларова.** Динамични композиции в стил Анди Уорхол. В: Педагогически форум. Тракийски университет, ДИПКУ, Стара Загора, бр.2. 2013.с. 56- 62 ISSN 1314-7986

**Чехларова, Т., Т. Терзиева, С. Анева.** Да впрегнем информатиката за моделиране на матрьошки от различни ъгли или команда за редици в *GeoGebra*. сп. Математика и информатика, бр.5, 2011, с. 5-12, ISSN 1310-2230

**Чехларова, Т.** Пулсиращо сърце. сп. Математика, бр. 2., с. 30-34., 2012. ISSN 0204- 6881

**Кендеров, П., Е. Сендова, Т. Чехларова**. Европейският проект MASCIL – математика и природни науки за цял живот!. 42. Пролетна математическа конференция на СМБ, С., 2013. с.183-186 ISSN 1313-3330

http://www.math.bas.bg/smb/2013\_PK/tom\_2013/index.html

**Chehlarova**, **T., E. Sendova.** Stimulating different intelligences in a congruence context. In: Constructionist approaches to creative learning, thinking and education: Lessons for the 21st century. Proceedings for Constructionism 2010. The 12th EuroLogo conference. 16-20 August, Paris, France. 2010. ISBN 978-80-89186-65-5 (Proc) ISBN 978-80-89186-66-2 (CD)

http://www.math.bas.bg/omi/cabinet/index.php?appletid=25